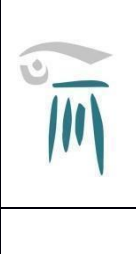

### *MINISTERO DELL'ISTRUZIONE E DEL MERITO* **LICEO CLASSICO e SCIENTIFICO "A. VOLTA"**

Via Cesare Cantù 57 – 22100 Como **Tel**: 031.261498 – 031.2759100 **Fax**: 031.243066 **Cod. Min.** COPC020007 – **C.F.** 80018960130 - **Cod. univ. fatt. elettronica** UFQ5OC **Sito Internet:** www.liceovoltacomo.edu.it **email:** [copc020007@istruzione.it](mailto:copc020007@istruzione.it) - [copc020007@pec.istruzione.it](mailto:copc020007@pec.istruzione.it)

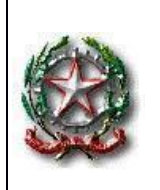

**Circolare** Pag 1 di 14

Ai docenti – al personale ATA RE Sito web

### Oggetto: **Richiesta assenza dal servizio per il personale Docente e Ata**

Si comunica che **da venerdi 1° marzo** p.v. la modalità di richiesta di assenza dal servizio a qualsiasi titolo, per motivi di: ore, giorni di permesso, comunicazioni giorni di malattia, ecc. avverrà mediante accesso ad Axios, secondo la procedura allegata alla presente circolare.

Ogni altra modalità non sarà più consentita.

Si ringrazia per la consueta collaborazione.

Dirigente Scolastico Prof. Angelo Valtorta *Firma apposta, ai sensi dell'art. 3, comma 2, del D.lgs. 39/93*

## **Sportello digitale - accesso**

### **Accesso docenti**

Accedere al registro elettronico, cliccare sul simbolo SD, in alto a destra:

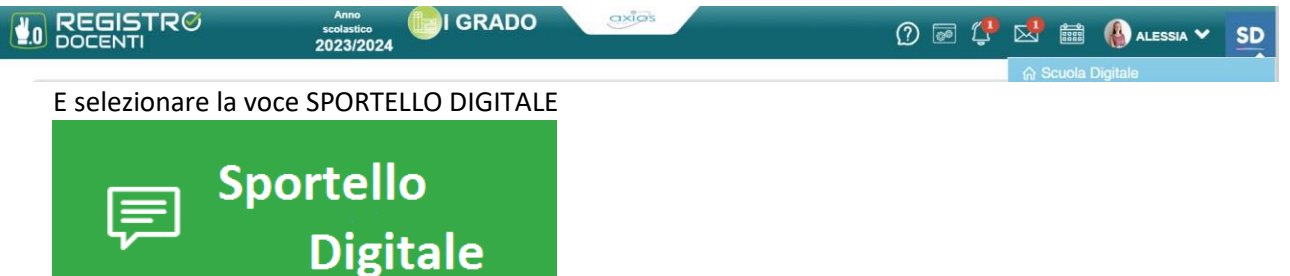

#### **Accesso Ata**

Accedere a Segreteria Digitale tramite il sito della scuola o al link diretto [https://sportellodigitale.axioscloud.it/Pages/SD/SD\\_Login.aspx](https://sportellodigitale.axioscloud.it/Pages/SD/SD_Login.aspx)

Inserire il codice fiscale della scuola, utente e password, cliccare su login.

Al primo accesso, viene richiesto di accettare l'informativa privacy e scegliere i consensi pubblicitari.

Potrebbe richiedere anche il cambio password.

Al termine cliccare SALVA e sulla casetta in alto a destra

E selezionare la voce SPORTELLO DIGITALE

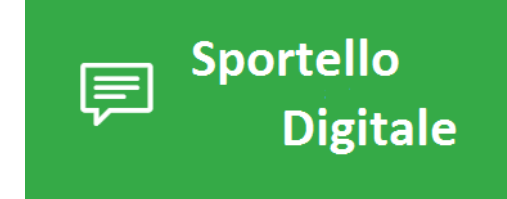

# **Sportello digitale – invio Istanze**

La schermata iniziale che si presenta è la seguente:

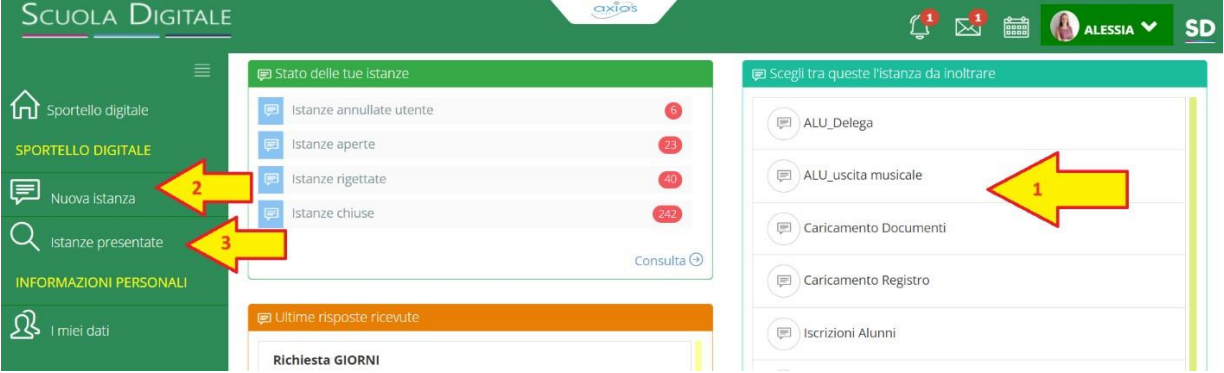

- **1)** Sulla destra, c'è un quadro con l'elenco delle richieste/moduli che si possono creare, selezionarne una e cliccare sull'icona del fumetto per avviare la procedura.
- **2)** La stessa procedura può essere avviata dal menù laterale Nuova istanza.
- **3)** Per verificare le istanze inviate, selezionare la voce Istanze Presentate La casetta sulla sinistra, vi riporta alla schermata iniziale delle istanze.

#### **Le istanze utilizzabili:**

Richiesta Ore ATA

- Richiesta Ore Docenti
- Richiesta Giorni ATA
- Richiesta Giorni Docenti
- Segnalazione assenza ATA
- **•** Segnalazione assenza Docenti

Una volta selezionata quale istanza presentare, nella schermata successiva **compilare tutti i campi richiesti e necessari**, aggiungendo una breve descrizione della richiesta e se assente il proprio indirizzo mail.

Per segnalazione assenza Ata- Docenti

Compilare e specificare il motivo

#### **Se per MALATTIA inserire nelle NOTE il codice comunicato dal medico**

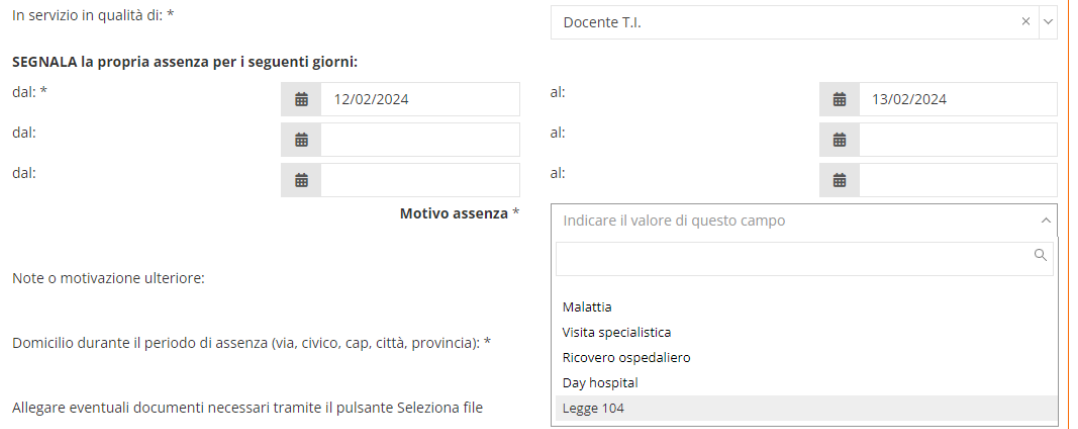

Al termine cliccare su Inoltra Istanza.

In automatico si riceverà all'indirizzo mail indicato copia dell'istanza presentata.

# **Ricerca/Aggiunta**

Nella home page, selezionare "istanze presentate" ed effettuare un filtro.

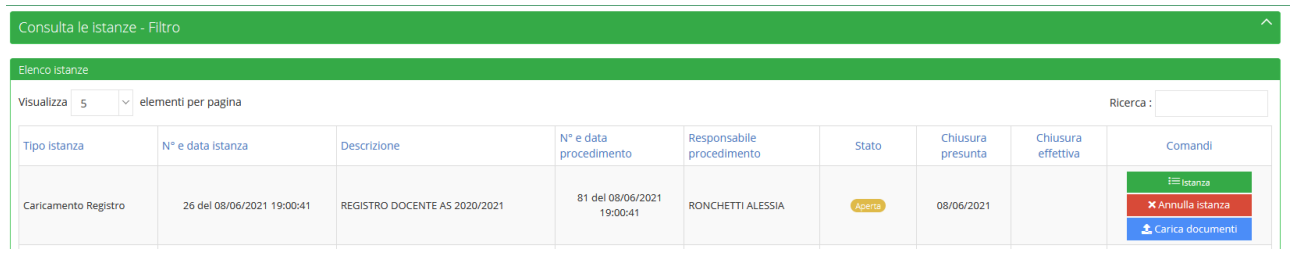

Se l'istanza risulta APERTA, sarà possibile aggiungere ulteriori file cliccando su CARICAMENTO DOCUMENTI (per l'aggiunta di documenti mancanti).

Se CHIUSA, significa che l'istituto ha accolto definitivamente l'istanza (nel qual caso riceverete sulla mail indicata copia dell'istanza messa agli atti dalla segreteria)

Tramite il pulsante ISTANZA, è possibile consultare quanto caricato.

## **Consultazione assenze, permessi**

Se la scuola ha attivo personale web, nella sezione sportello digitale troverete la voce I MIEI DATI

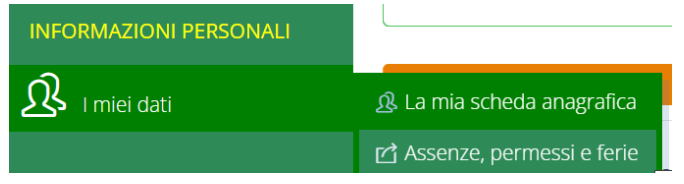

LICEO CLASSICO E SCIENTIFICO ALESSANDRO VOLTA - C.F. 80018960130 C.M. COPC020007 - A29FCAC - AREA PROTOCOLLO **Prot. 0000787/U del 26/02/2024 11:34
VII.3 - Trattamento giuridico-economico**

Potrete visualizzare i riepiloghi delle assenze:

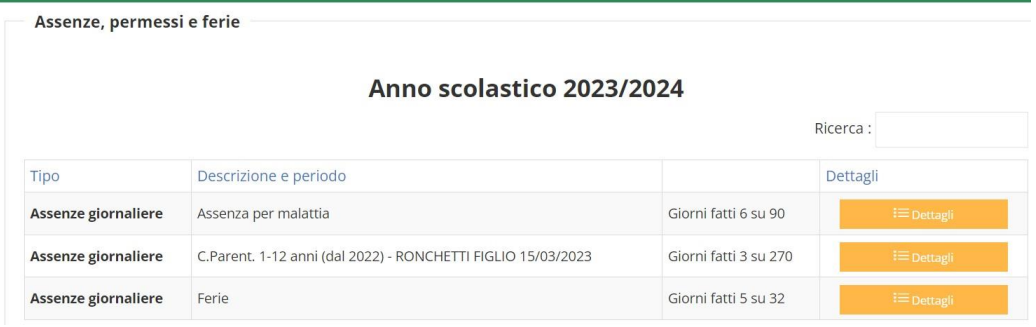

LICEO CLASSICO E SCIENTIFICO ALESSANDRO VOLTA - C.F. 80018960130 C.M. COPC020007 - A29FCAC - AREA PROTOCOLLO **Prot. 0000787/U del 26/02/2024 11:34
VII.3 - Trattamento giuridico-economico**